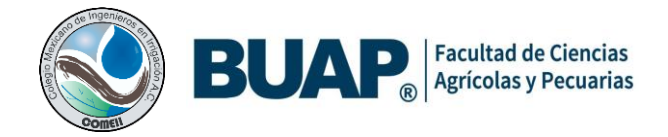

**Artículo: COMEII-22017 VII CONGRESO NACIONAL DE RIEGO, DRENAJE Y BIOSISTEMAS**

*Teziutlán, Puebla., del 23 al 26 de noviembre de 2022*

# **COMPLEMENTO DE EXCEL PARA EL DISEÑO DE RIEGO POR ASPERSIÓN PORTÁTIL**

#### **Fabiel Vazquez Cruz\* ; Víctor Abel Escamilla Mena; Delfino Reyes Lopez, 1 ; Guillermo J. Pérez Marroquín; Luis A. Domínguez Perales**

<sup>1</sup>Facultad de Ciencias Agrícolas y Pecuarias. Benemérita Universidad Autónoma de Puebla. San Juan Acateno, Teziutlán Puebla. C.P. 73965. Puebla, México.

[fabiel.vazquez@correo.buap.mx](mailto:fabiel.vazquez@correo.buap.mx) (\*Autor de correspondencia)

#### **Resumen**

Para diseñar un sistema de riego presurizado, ya sea por goteo, microaspersión, o aspersión, es indispensable desarrollar los parámetros agronómicos e hidráulicos de los mismos para poder garantizar el correcto funcionamiento del sistema. El objetivo del presente trabajo es proporcionar un complemento de Excel para el diseño agronómico e hidráulico de riego por aspersión portátil en donde se incluyan las ecuaciones básicas para el diseño, el complemento posee cuatro secciones de cálculo (diseño agronómico, cálculo hidráulico lateral, tubería principal y bombeo), y uno de ayuda. La interfaz fue creada con la herramienta Custom UI Editor Microsoft Office que permite instalar el complemento dentro de la cinta de opciones de Microsoft Excel® mediante una pestaña a la cual se denominó DisAsper versión Beta.

**Palabras claves:** Tuberías, agronómico, diseño hidráulico

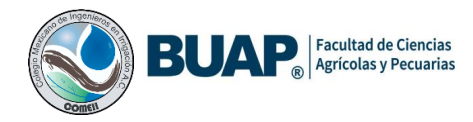

### **Introducción**

Conforme avanzan los años y surgen nuevos progresos en lo que a tecnología se refiere, es cada vez más habitual ver como muchas profesiones se actualizan y digitalizan. Pese a la antigüedad del sector, la agricultura poco a poco ha adoptado como propias estas innovaciones tecnológicas, hasta el punto de existir herramientas digitales que satisfacen y solucionan las problemáticas agrícolas (Becerra,2010).

En el diseño de sistemas de riego de multisalidas existe la necesidad de calcular las pérdidas de energía por fricción en tuberías (Pimenta et al.,2018) y determinar el diámetro más económico y óptimo (Espinosa *et al*.,2016; Melo *et al*.,2019). Está pérdida se debe a la fricción entre las partículas del fluido y la pared de la tubería (Nosrati et al.,2017).

El correcto diseño de un sistema de riego por aspersión es de gran importancia porque permitirá conocer la capacidad del sistema, así mismo una correcta planificación y cálculo hidráulico favorecen y garantizan la efectividad y eficiencia (Fernández, 2010).

# **Materiales y Métodos**

El proceso para el desarrollo de este complemento constó de tres partes, la primera de ellas fue identificar todos los elementos que son requeridos y que deben ser agregados a nuestro complemento de Excel, para esto fue necesario comprender los componentes y procesos necesarios para el diseño de los sistemas de riego por aspersión portátil.

La interfaz fue creada con la herramienta gratuita llamada Custom UI Editor For Microsoft Office que permite que un complemento se instale dentro de la cinta de opciones de Excel en una nueva o dentro de las pestañas existente. Primero se creó un libro de Excel con extension xlam, y sobre dicho documento se generó el código XLM (Extensible Markup Languaje), en Custom UI Editor, que contiene las indicaciones para crear una pestaña nueva en Excel, denominada "*DisAspe*r", así como las secciones y botones mostrados en el cuadro 1.

Iniciando con el desarrollo de la nueva cinta de opciones primero que nada se crea un nuevo proyecto con Custom UI Editor, dentro del editor iniciamos desde la opción File y continuamos dentro el menú despegable con la opción Open.

Una vez que cargado el archivo se desplegara el código XML que permite editar la nueva cinta de opciones. Con las fórmulas y formularios programados y funcionando, se procedió a asociar cada formulario y formula con su respectivo botón contenido en la pestaña DisAsper esto se realizó directamente en la hoja en formato .xlam en Microsoft Excel®, usado códigos de Visual Basic For Applications (VBA).

### **Cuadro 1.** Secciones DisAsper

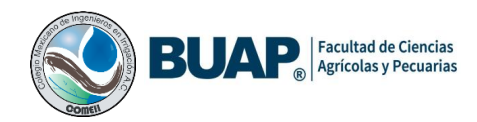

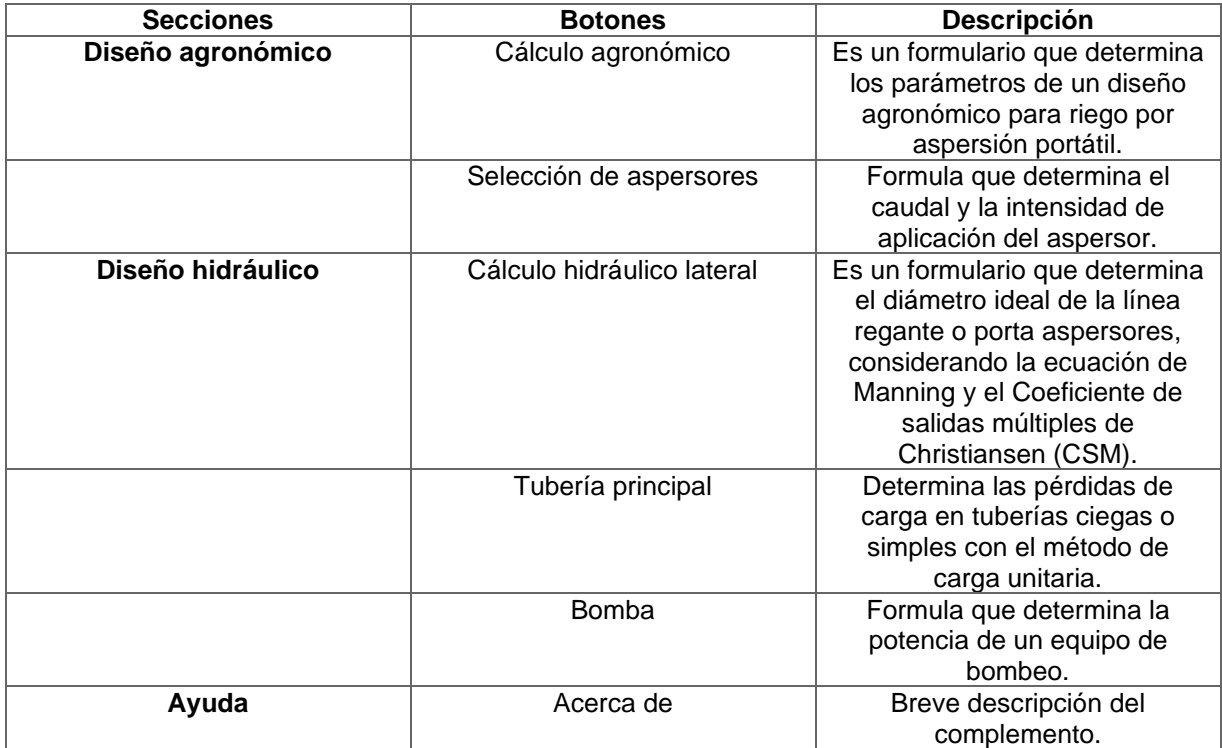

# **Diseño agronómico**

La lámina de riego neta (LN) se calculó mediante la siguiente ecuación (1), (Ángeles et al., 2002).

$$
LN = \frac{K * CC - PMP * Da * Pr}{100} \tag{1}
$$

Donde: LN = Lámina de riego neta (cm);  $K =$  Factor de agotamiento permisible (crítico);  $CC = C$ apacidad de campo (%); PMP = Punto de marchitez permanente (%); Da = Densidad aparente (g/cm3); Pr = Profundidad que se pretende humedecer, cuando el cultivo se encuentra en pleno desarrollo (cm).

La lámina bruta (LB) se calculó con la siguiente relación de la ecuación (2), (Ángeles et al., 2002).

$$
LB = \frac{LN}{\text{Ea}} \tag{2}
$$

Donde: LB = Lamina Bruta (cm); LN = Lamina neta de riego (cm).; Ea = Eficiencia de aplicación del riego (decimal).

El intervalo de riego (IR) se determinó con la siguiente ecuación (3), (Ángeles et al., 2002).

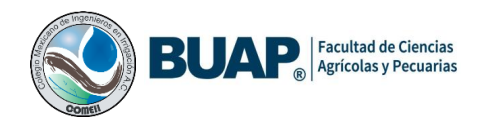

$$
LB = \frac{IRC}{RRD} \tag{3}
$$

Donde: IRC = Intervalo de riego crítico (días); RRD = Requerimiento de riego máximo diario (mm/día); LN = Lamina neta de riego (mm).

# **Diseño hidráulico**

El modelo hidráulico del gotero (k y x) se someten a un análisis de regresión potencial en una hoja de Excel.

El Diseño de la línea regante se calcula con la metodología propuesta por el Centro Nacional de Métodos Avanzados de Riego (CANAMAR,1979) perteneciente a la Secretaría de Agricultura y Recursos Hidráulicos (SARH), ecuación (4).

$$
\text{Ho} = \left[\frac{Qmed}{k(0.90.5)}\right]^{1/x} \tag{4}
$$

Donde: Ho= Carga hidráulica de operación del gotero (m); Qmed= Caudal medio del gotero (lph);  $K =$  Coeficiente de descarga;  $X =$  Exponente de descarga

El cálculo de pérdida de energía permisible en la línea se determina con la ecuación (5).

$$
\Delta H = \left(1 - 0.9^{1/x}\right) * Ho \tag{5}
$$

Donde: Ho= Pérdida de carga permisible (m); Qmed= Caudal medio del gotero (L h<sup>-1</sup>); X = Exponente de descarga.

Cálculo del número de aspersores en una línea regante. Se determina el número de aspersores que pueden instalar en diferentes diámetros internos de tubería con la ecuación (6).

$$
N = \left[ \frac{HfTotal}{\left( \frac{10.29 * n^2 * l * q^2}{d^{5.33}} + \frac{Kl * q^2}{2g * A} \right) * (CSM)} \right]^{1/3}
$$
(6)

Donde: N= número de aspersores; A=área transversal de la tubería (m<sup>2</sup>); KL= coeficiente de inserción del gotero (0.5); n= coeficiente de rugosidad de la tubería (adimensional); HfTotal=Pérdida de energía total (m), se diseña una sola línea regante para este caso  $HfTotal=\wedge h$ .

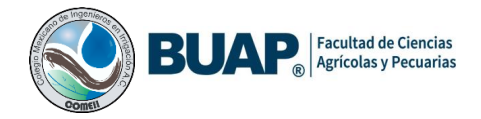

El diámetro de la tubería lateral se determinó despejando el diámetro de la ecuación de Hazen-Williams, seleccionando el diámetro comercial (León y Robles, 2007).

$$
D = \left[\frac{Hf}{(1.212(10^{12})\ CSM)} \left(\frac{Q^{-1.852}}{C}\right) \frac{100}{L}\right]^{1/-4.87} \tag{7}
$$

Donde: D = Diámetro de tubería (mm); carga de pérdida permisible; CSM: Coeficiente de salidas múltiples; Q= Caudal de proyecto (L.s<sup>-1</sup>), C= Coeficiente del material; L = Longitud de la tubería principal (m).

A diferencia de los demás programas con características afines, este complemento es una adición directa a Excel, por lo tanto, no requiere ser instalado al sistema operativo como los clásicos programas ejecutables con terminación. Exe. Para solicitar el complemento DisAsper debe enviar un correo al autor.

# **Diseño de riego por aspersión portátil con el complemento DisAsper**

Para comparar el complemento se realizó el diseño agronómico e hidráulico del sistema de un proyecto de riego por aspersión portátil semifijo, realizado por una empresa de riego en la localidad de Santa Ana Coapan, Huitziltepec, Puebla, con los productores de la sociedad "Caloca" S.P.R. de R.L. (Figura 1), el cual presenta los siguientes datos, (Cuadro 2).

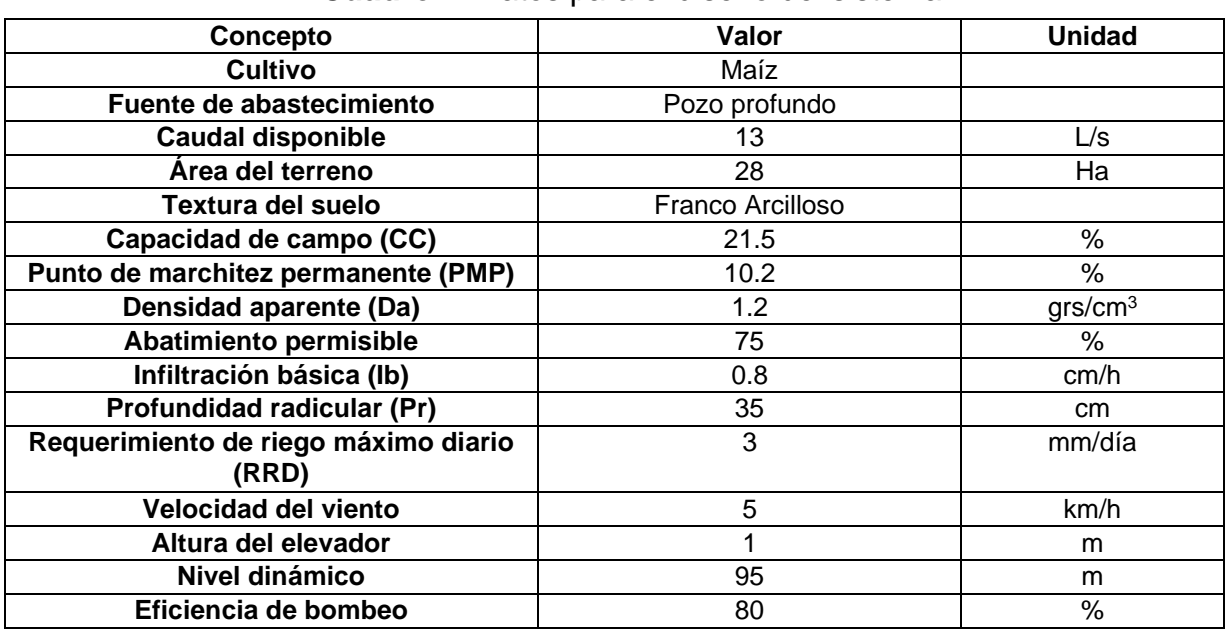

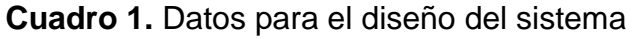

Fuente: Contreras (2012)

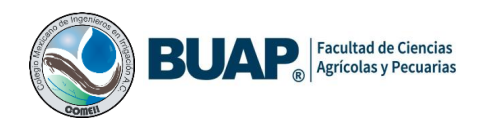

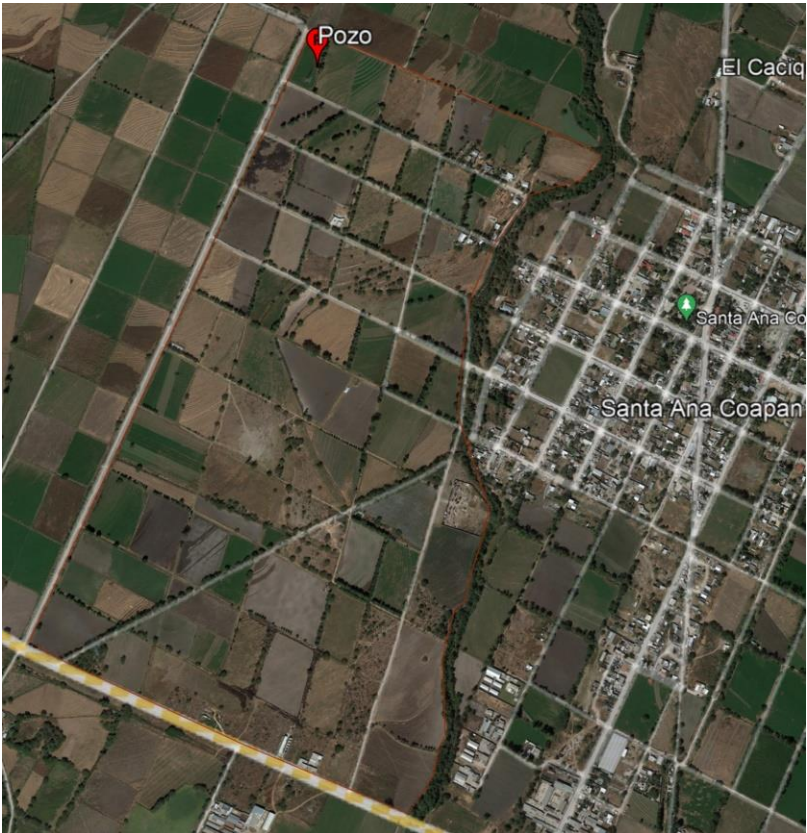

**Figura 1.** Ubicación de la zona del diseño

# **Resultados**

# **Complemento DisAsper**

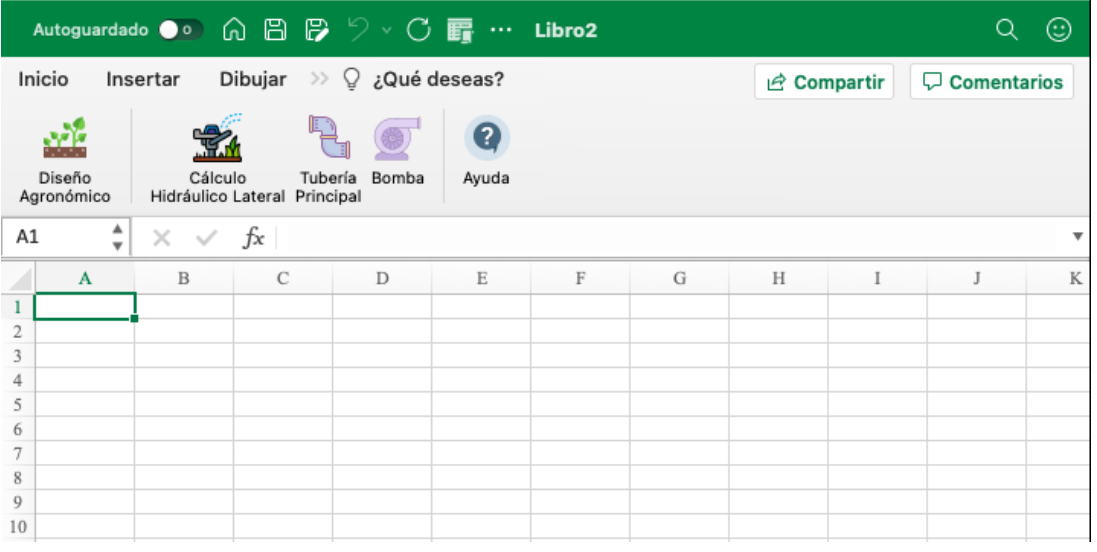

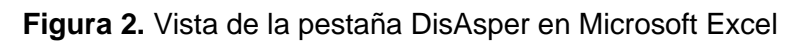

*VII Congreso Nacional de Riego, Drenaje y Biosistemas, 23 al 26 de noviembre de 2022. Teziutlán, Puebla, México*

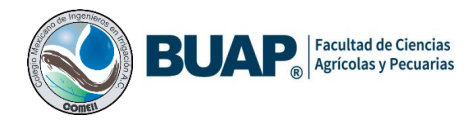

En la figura 2 se muestra la pestaña de DisAsper dentro de Microsoft Excel®, y los cuatro módulos de cálculos que conforman el complemento.

Jiménez *et a*l 2019, elaboro una herramienta que facilita y reduce los tiempos en el diseño de sistemas de riego localizado, así́como en su reporte de diseño en donde la mayoría de las funciones han sido probadas con diferentes ejemplos dando resultados satisfactorios.

### **Diseño Agronómico en Disasper**

El requerimiento de riego se obtuvo utilizando el programa Cropwat 8.0 (FAO, 2010), con base en el patrón de cultivos, fechas de siembra e información climatológica de la zona de estudio; Se introdujeron los parámetros para el diseño agronómico del sistema, presentando los resultados en la figura 3.

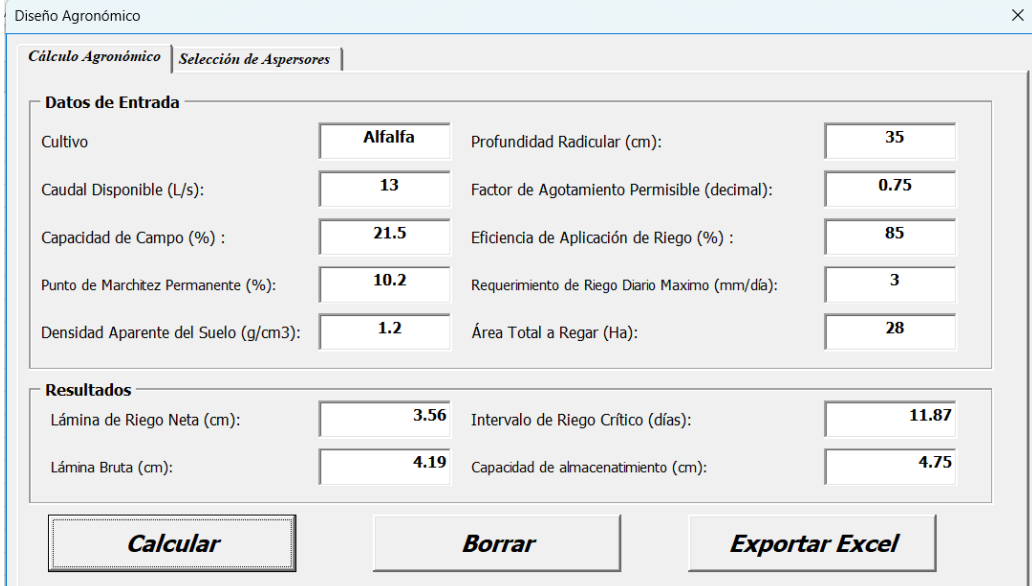

**Figura 3.** Vista de resultados cálculo agronómico

Obteniendo los resultados del cálculo agronómico, se procede a seleccionar el aspersor ideal para abastecer la demanda hídrica del cultivo, figura 4. De acuerdo con los resultados en DisAsper, se selección el aspersor Wade Rain WR-35, boquillas de 3.97 x plug, con un exponente de emisor  $X = 0.5737$  y  $K = 2.4702$ , (figura 4).

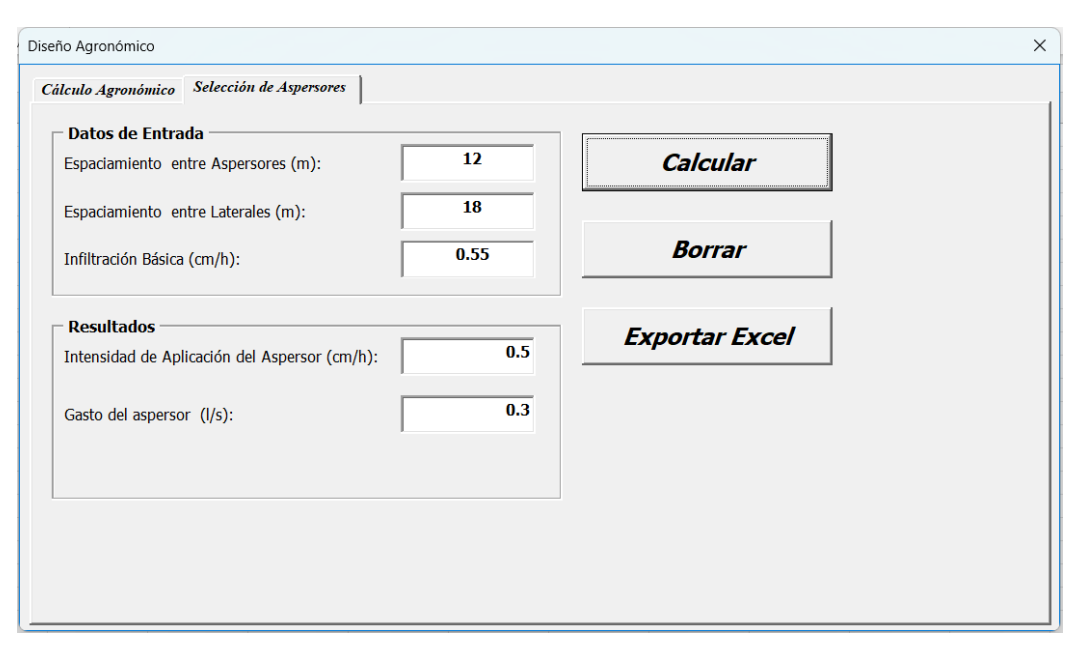

Facultad de Ciencias Agrícolas y Pecuarias

**Figura 4.** Vista de la pestaña selección de aspersores

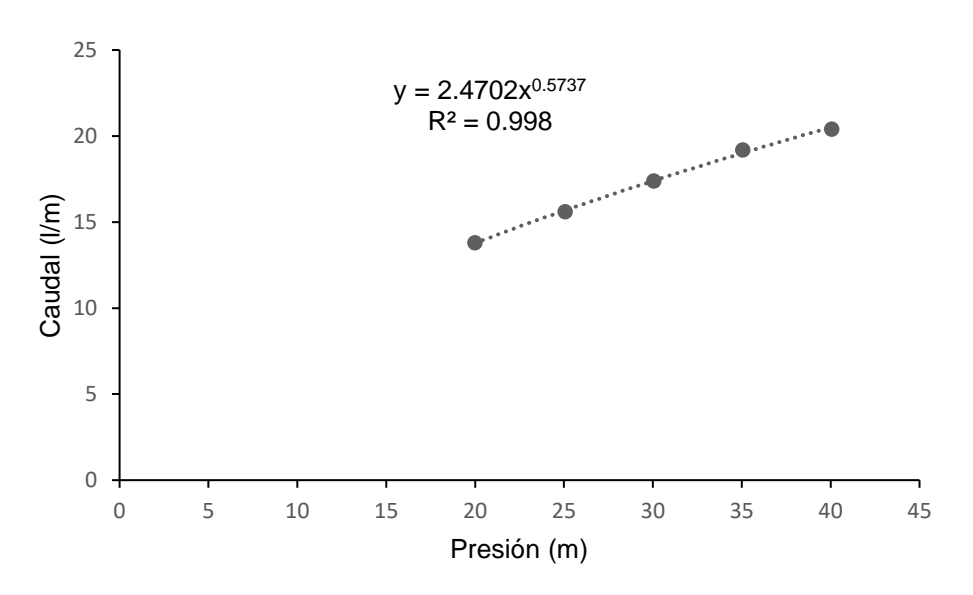

**Figura 5.** Análisis de regresión del aspersor para estimar los valores de k y x.

Como agregado simplificamos la selección del aspersor, como se indica en la literatura podemos calcular este parámetro solamente conociendo el espaciamiento entre aspersores y líneas regantes junto con la infiltración básica

#### **Diseño hidráulico**

Para el diseño de la línea regante se introducen los datos de entrada. (Figura 6).

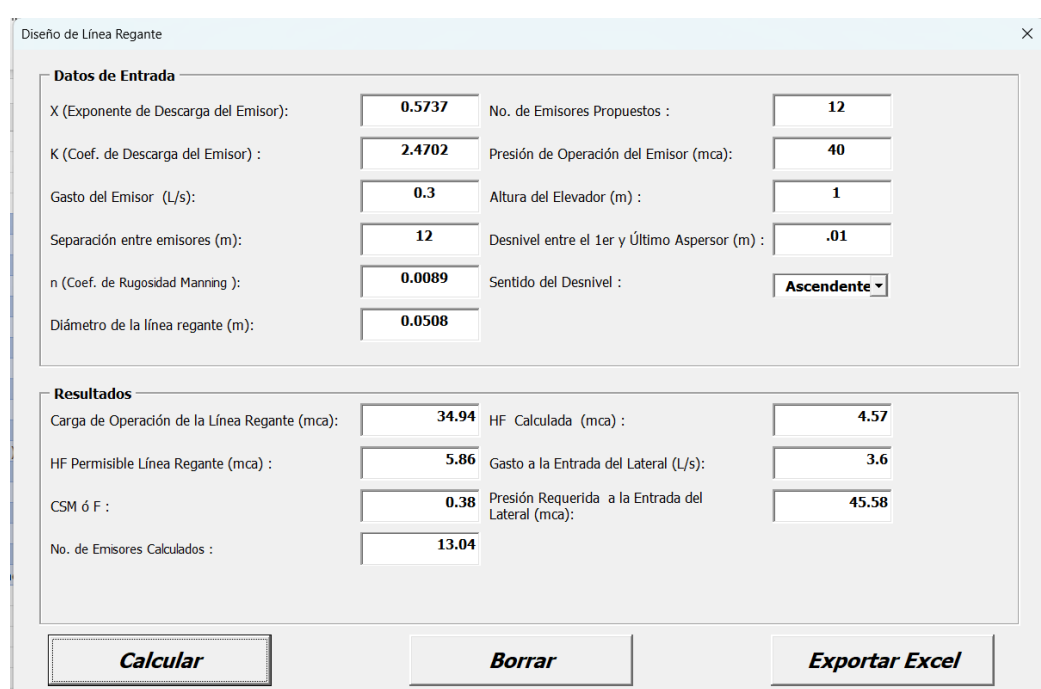

Facultad de Ciencias<br>Agrícolas y Pecuarias

**Figura 6.** Resultados del análisis de la línea regante.

Para el diseño de la tubería principal se introducen los datos de entrada y se selecciona el diámetro con el criterio de pérdida de carga permisible o velocidad recomendada de 1.5 m.s-1 . (Figura 7).

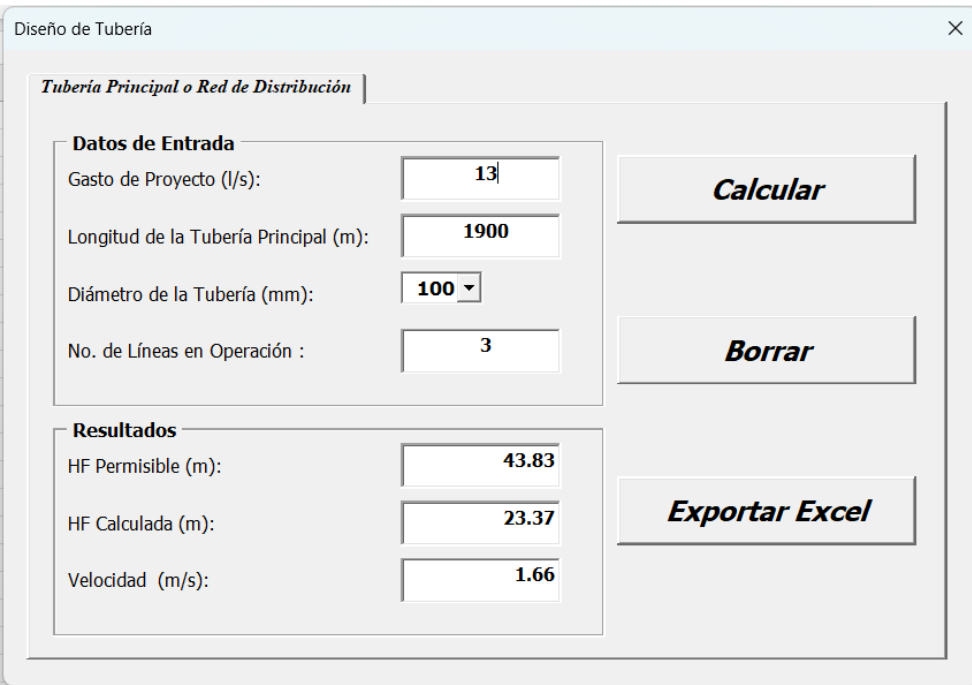

**Figura 7.** Vista de la pestaña diseño de la tubería principal

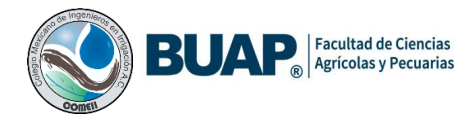

# **Conclusiones**

DiasAsper es una herramienta que ayuda y facilita el diseño de sistemas de riego por aspersión portátil, así́ como en su reporte de diseño, esta herramienta será útil para la enseñanza y aprendizaje en la docencia y diseñadores de riego permitiéndoles ahorrar tiempo en sus diseños.

# **Referencias Bibliográficas**

- Ángeles, M. V. 2002. Redes abiertas de tuberías para riego y presión (trazo, diseño, revisión y análisis). Primera edición. Universidad Autónoma de Chapingo. México. 152 p.
- Becerra, G. J. 2010. Modelo "Unirriego" para el diseño de unidades de riego localizado. Tesis de licenciatura, Universidad Autónoma Agraria Antonio Narro, (UAAAN). p.50.
- Espinosa-Espinosa, B.; Flores-Magdaleno, H.; Ascencio-Hernández, R. and Carrillo-Flores, G. 2016. Design of a system of farm hydrant with the Turns and Clement methods: technical and economic análisis. Estado de México, México. Terra Latinoam. 34(4):431-440.
- FAO (Food and Agriculture Organization of the United Nations). 2010. CROPWAT 8 (freedownloadmanager.org.). Land and Water Development Division of FAO. Roma, Italia.
- Fernández G. R., Oyanarte G. N. A., García B. J. P., Yruela M. M del C., Milla M. M., Ávila A. R. Gavilán Z. P. 2010. Manual de riego para agricultores, Módulo 3: riego por aspersión. Signatura Ediciones de Andalucía, S L. España. 113 p.
- Jiménez, J. S.I., Ramírez, R.C. 2019. Quinto Congreso Nacional de Riego y Drenaje. COMEII. México. [En línea]. Fecha de acceso: 14 de abril de 2021.
- Melo, V. G. M. L.; Araújo, A. C. S.; Camargo, A. P.;Melo, L. L.; Frizzone, J. A. and Bombardelli, W. W. A. 2019. Head loss in thin-walled drip tapes with continuous labyrinth. Sao Paulo, Brazil. The Sci.World J. 2019(4)1-11.
- Nosrati, K.; Tahershamsi, A. and Taheri, S. H. S. 2017. Numerical analysis of energy loss coefficient in pipe contraction Using ANSYS CFX Software. Tehran, Iran. Civil Eng.J. 3(4):288-300.
- Pimenta, B. D.; Robaina, A. D.; Peiter, M. X.; Mezzomo, W.; Kirchner,J. H. andBen, L. H. B. 2018. Performance of explicit approximations of the coefficient of head loss for pressurized conduits. Santa María, Brazil.Rev. Bras. Eng. Agr. Amb.22(5):301- 307.

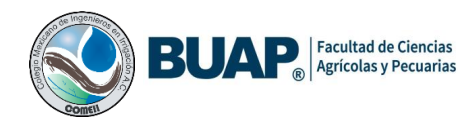

SARH. 1979. Secretaría de Agricultura y Recursos Hidráulicos. Funcionamiento hidráulico, diseño y evaluación de sistemas de riego por goteo. Gómez Palacio, Durango, México. boletín 4 Centro Nacional de Métodos Avanzados de Riego (CENAMAR). 1-416pp.